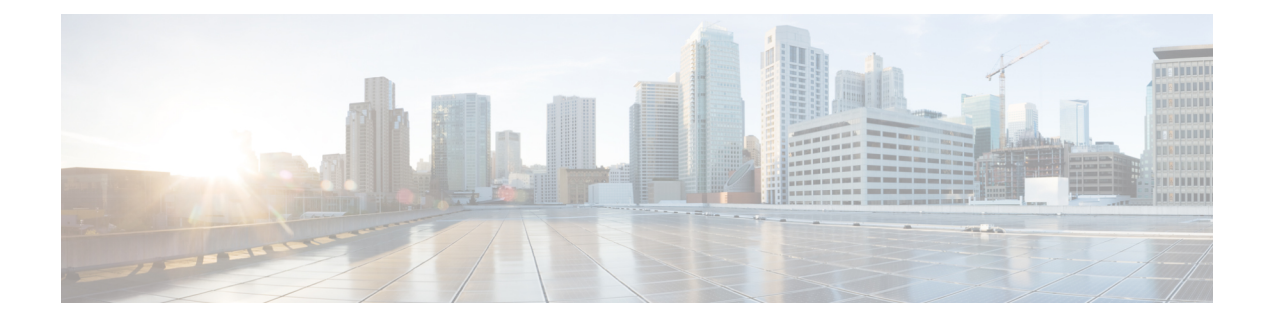

# **Configuring Frame Relay**

This module describes the optional configurable Frame Relay parameters available on Packet-over-SONET/SDH (POS), multilink, and serial interfaces configured with Frame Relay encapsulation.

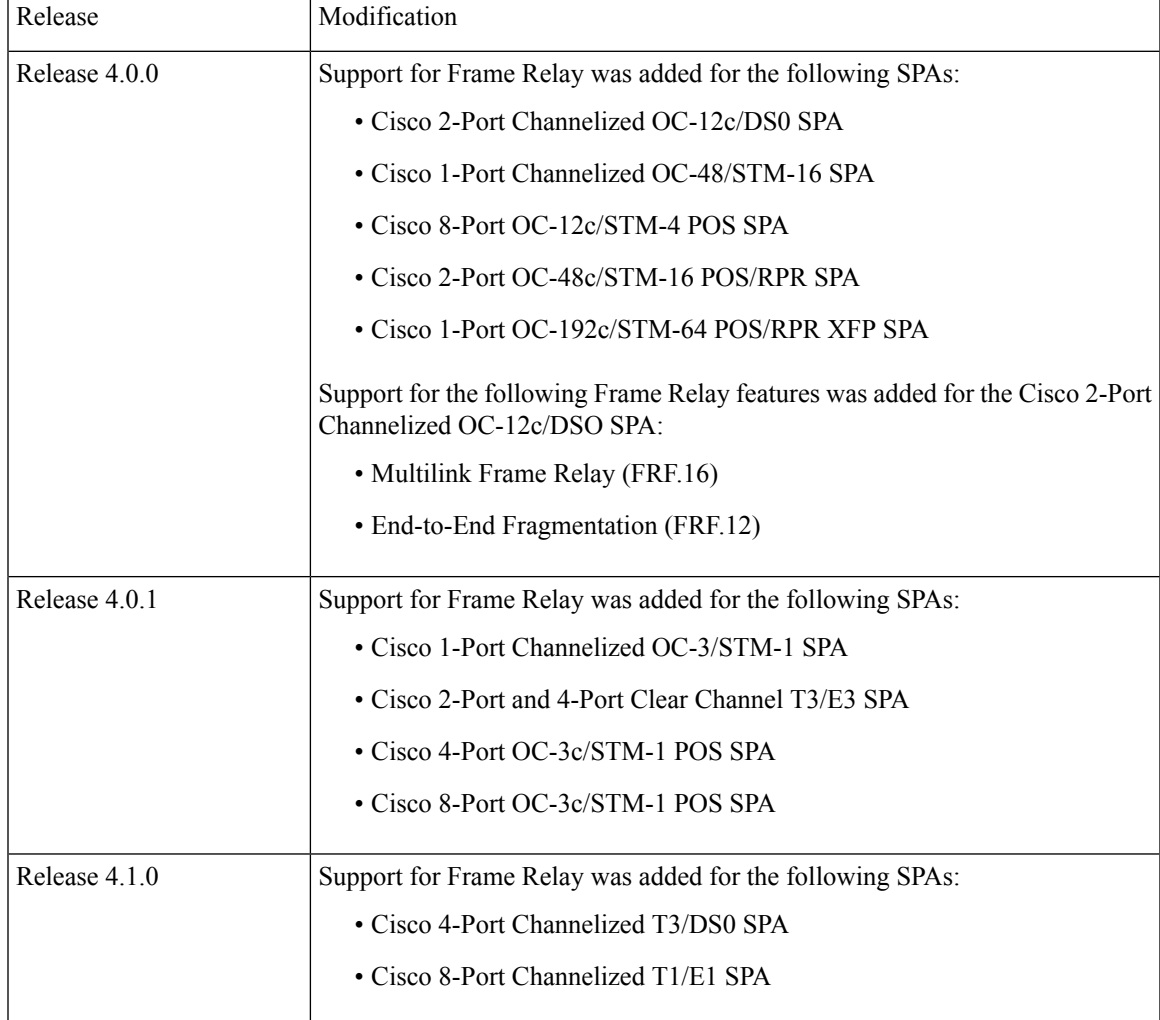

#### **Feature History for Configuring Frame Relay Interfaces on Cisco IOS XR Software**

- [Configuring](#page-1-0) Frame Relay, on page 2
- [Prerequisites](#page-2-0) for Configuring Frame Relay, on page 3
- [Information](#page-2-1) About Frame Relay Interfaces, on page 3
- [Configuring](#page-9-0) Frame Relay, on page 10
- [Configuration](#page-25-0) Examples for Frame Relay, on page 26

# <span id="page-1-0"></span>**Configuring Frame Relay**

This module describes the optional configurable Frame Relay parameters available on Packet-over-SONET/SDH (POS), multilink, and serial interfaces configured with Frame Relay encapsulation.

**Feature History for Configuring Frame Relay Interfaces on Cisco IOS XR Software**

| Release       | Modification                                                                                                 |
|---------------|----------------------------------------------------------------------------------------------------|
| Release 4.0.0 | Support for Frame Relay was added for the following SPAs:                                                    |
|               | • Cisco 2-Port Channelized OC-12c/DS0 SPA                                                                    |
|               | • Cisco 1-Port Channelized OC-48/STM-16 SPA                                                                  |
|               | • Cisco 8-Port OC-12c/STM-4 POS SPA                                                                          |
|               | • Cisco 2-Port OC-48c/STM-16 POS/RPR SPA                                                                     |
|               | • Cisco 1-Port OC-192c/STM-64 POS/RPR XFP SPA                                                                |
|               | Support for the following Frame Relay features was added for the Cisco 2-Port<br>Channelized OC-12c/DSO SPA: |
|               | • Multilink Frame Relay (FRF.16)                                                                             |
|               | • End-to-End Fragmentation (FRF.12)                                                                          |
| Release 4.0.1 | Support for Frame Relay was added for the following SPAs:                                                    |
|               | • Cisco 1-Port Channelized OC-3/STM-1 SPA                                                                    |
|               | • Cisco 2-Port and 4-Port Clear Channel T3/E3 SPA                                                            |
|               | • Cisco 4-Port OC-3c/STM-1 POS SPA                                                                           |
|               | • Cisco 8-Port OC-3c/STM-1 POS SPA                                                                           |
| Release 4.1.0 | Support for Frame Relay was added for the following SPAs:                                                    |
|               | • Cisco 4-Port Channelized T3/DS0 SPA                                                                        |
|               | • Cisco 8-Port Channelized T1/E1 SPA                                                                         |

# <span id="page-2-0"></span>**Prerequisites for Configuring Frame Relay**

You must be in a user group associated with a task group that includes the proper task IDs. The command reference guides include the task IDs required for each command. If you suspect user group assignment is preventing you from using a command, contact your AAA administrator for assistance.

Before configuring Frame Relay, ensure that these conditions are met:

- Your hardware must support POS or serial interfaces.
- You have enabled Frame Relay encapsulation on your interface with the encapsulation **frame relay** command, as described in the appropriate module:
	- To enable Frame Relay encapsulation on a multilink bundle interface, see the [Configuring](#page-14-0) Multilink Frame Relay Bundle [Interfaces](#page-14-0).
	- To enable Frame Relay encapsulation on a POS interface, see the module in this manual.
	- To enable Frame Relay encapsulation on a serial interface, see the module in this manual.

# <span id="page-2-1"></span>**Information About Frame Relay Interfaces**

These sections explain the various aspects of configuring Frame Relay interfaces:

### **Frame Relay Encapsulation**

On the Cisco ASR 9000 Series Router, Frame Relay is supported on POS and serial main interfaces, and on PVCs that are configured under those interfaces. To enable Frame Relay encapsulation on an interface, use the encapsulation frame-relay command in interface configuration mode.

Frame Relay interfaces support two types of encapsulated frames:

- Cisco (this is the default)
- IETF

Use the **encapsulation frame-relay** command in interface configuration mode to configure Cisco or IETF encapsulation on a PVC.

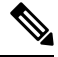

```
Note
```
If the encapsulation type is not configured explicitly for a PVC with the **encapsulation** command, then that PVC inherits the encapsulation type from the main interface.

The **encapsulation frame relay** and **encap (PVC)** commands are described in the following modules:

- To enable Frame Relay encapsulation on a POS interface, see the module in this manual.
- To enable Frame Relay encapsulation on a serial interface, see the module in this manual.

When an interface is configured with Frame Relay encapsulation and no additional configuration commands are applied, the default interface settings shown in Table 1: Frame Relay [Encapsulation](#page-3-0) Default Settings are present. These default settings can be changed by configuration as described in this module.

<span id="page-3-0"></span>**Table 1: Frame Relay Encapsulation Default Settings**

| <b>Parameter</b>                             | <b>Configuration File Entry</b>                | <b>Default Settings</b>                                                                                                    | <b>Command N</b>          |
|----------------------------------------------|------------------------------------------------|----------------------------------------------------------------------------------------------------|---------------------------|
| <b>PVC</b> Encapsulation                     | encap $\{cisco \mid iett\}$                    | cisco<br>When the <b>encap</b> command<br><b>Note</b><br>is not configured, the PVC<br>encapsulation type is<br>inherited from the Frame<br>Relay main interface.                                                                                                    | PVC config                |
| Type of support provided by the<br>interface | frame-relay intf-type<br>$\{dec   dte\}$       | dte                                                                                                    | Interface<br>configuratio |
| LMI type supported on the interface          | frame-relay lmi-type<br>[ansi   cisco   q933a] | For a DCE, the default setting is cisco.<br>For a DTE, the default setting is<br>synchronized to match the LMI type<br>supported on the DCE.<br>To return an interface to its<br><b>Note</b><br>default LMI type, use the no<br>frame-relay lmi-type [ansi<br>cisco $ q933a $ command. | Interface<br>configuratio |
| Disable or enable LMI                        | frame-relay lmi disable                        | LMI is enabled by default on Frame Relay<br>interfaces.<br>To reenable LMI on an interface after it<br>has been disabled, use the no frame-relay<br>Imi disable command.                                                                                                    | Interface<br>configuratio |

 $\mathscr{D}$ 

The default settings of LMI polling-related commands appear in [Table](#page-4-0) 2 on page 667 and Table 2: LMI Polling [Configuration](#page-5-0) Commands for DTE. **Note**

**LMI**

The Local Management Interface (LMI) protocol monitors the addition, deletion, and status of PVCs. LMI also verifies the integrity of the link that forms a Frame Relay User-Network Interface (UNI).

Frame Relay interfaces supports the following types of LMI on UNI interfaces:

- ANSI—ANSI T1.617 Annex D
- Q.933—ITU-T Q.933 Annex A
- Cisco

Use the **frame-relay lmi-type** command to configure the LMI type to be used on an interface.

The LMI type that you use must correspond to the PVCs configured on the main interface. The LMI type must match on both ends of a Frame Relay connection. **Note**

If your router functions as a switch connected to another non-Frame Relay router, use the **frame-relay intf-type dce** command to configure the LMI type to support data communication equipment (DCE).

If your router is connected to aFrame Relay network, use the **frame-relay intf-typedte** command to configure the LMI type to support data terminal equipment (DTE).

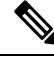

**Note** LMI type auto-sensing is supported on DTE interfaces by default.

Use the **show frame-relay lmi and show frame-relay lmi-info** commands in EXEC mode to display information and statistics for the Frame Relay interfaces in your system. (When specifying the *type* and *interface-path-id* arguments, you must specify information for the main interface.) You can modify the error threshold, event count, and polling verification timer and then use the **show frame-relay lmi** command to gather information that can help you monitor and troubleshoot Frame Relay interfaces.

If the LMI type is **cisco** (the default LMI type), the maximum number of PVCs that can be supported under a single interface is related to the MTU size of the main interface. Use the following formula to calculate the maximum number of PVCs supported on a card or SPA:

```
(MTU - 13)/8 = maximum number of PVCs
```
The default number of PVCs supported on POS PVCs configured with **cisco** LMI is 557, while the default number of PVCs supported on serial PVCs configured with **cisco** LMI is 186.

For LMI types that are not from Cisco, up to 992 PVCs are supported under a single main interface.

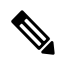

<span id="page-4-0"></span>If a specific LMI type is configured on an interface, use the **no frame-relay lmi-type** [**ansi** | **cisco** | **q933a**] command to bring the interface back to the default LMI type. **Note**

This table describes the commands that can be used to modify LMI polling options on PVCs configured for a DCE.

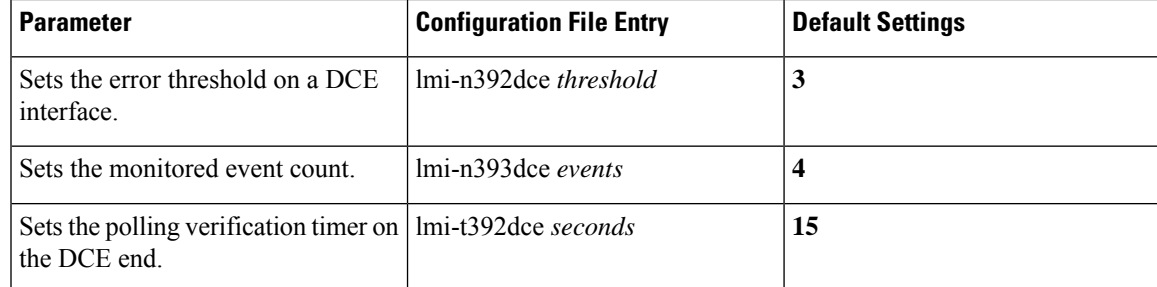

LMI Polling Configuration Commands for DCE

This table describes the commands that can be used to modify LMI polling options on PVCs configured for a DTE.

<span id="page-5-0"></span>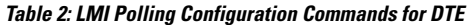

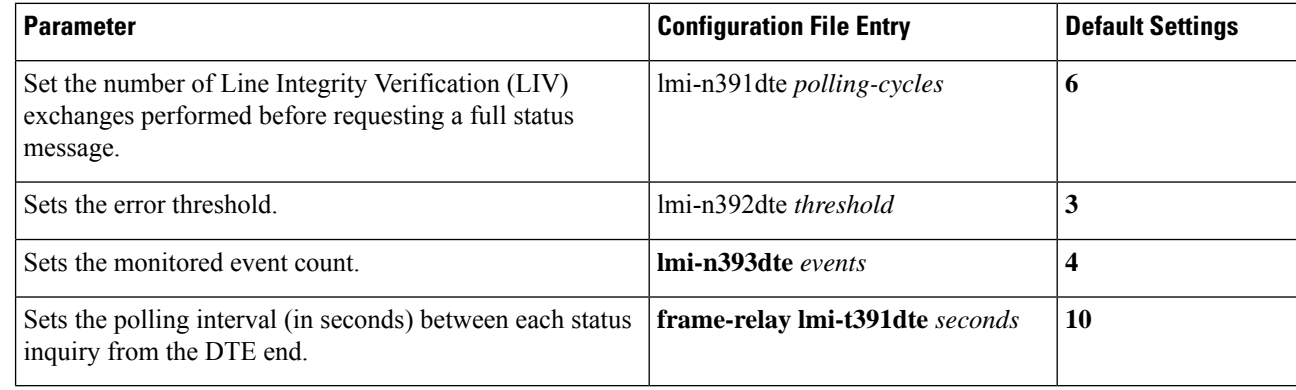

### **Multilink Frame Relay (FRF.16)**

Multilink Frame Relay (MFR) is supported only on the following shared port adapters (SPAs):

- Cisco 1-Port Channelized STM-1/OC-3 SPA
- Cisco 2-Port Channelized OC-12c/DSO SPA

#### **Multilink Frame Relay High Availability**

MFR supports the following levels of high availability support:

- MFR supports a process restart, but some statistics will be reset during a restart of certain processes.
- MFR member links remain operational during a route switch processor (RSP) switchover.

#### **Multilink Frame Relay Configuration Overview**

A multilink Frame Relay interface is part of a multilink bundle that allows Frame Relay encapsulation on its interfaces. You create a multilink Frame Relay interface by configuring the following components:

- MgmtMultilink controller
- Multilink bundle interface that allows Frame Relay encapsulation
- Bundle identifier name
- Multilink Frame Relay subinterfaces
- Bundle interface bandwidth class
- Serial interfaces

#### **MgmtMultilink Controller**

You configure a multilink bundle under a controller, using the following commands:

#### **controller MgmtMultilink** *rack*/*slot*/*bay*/*controller-id*

#### **bundle** *bundleId*

This configuration creates the controller for a generic multilink bundle. The controller ID number is the zero-based index of the controller chip. Currently, the SPAs that support multilink Frame Relay have only one controller per bay; therefore, the controller ID number is always zero (0).

#### **Multilink Bundle Interface**

After you create the multilink bundle, you create a multilink bundle interface that allows Frame Relay encapsulation, using the following commands:

**interface multilink** *interface-path-id*

#### **encapsulation frame-relay**

This configuration allows you to create multilink Frame Relay subinterfaces under the multilink bundle interface.

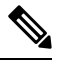

After you set the encapsulation on a multilink bundle interface to Frame Relay, you cannot change the encapsulation if the interface has member links or any member links associated with a multilink bundle. **Note**

#### **Bundle Identifier Name**

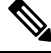

**Note** Bundle identifier name is configurable only under Frame Relay Forum 16.1 (FRF 16.1).

The bundle identifier (**bid**) name value identifies the bundle interface at both endpoints of the interface. The bundle identifier name is exchanged in the information elements to ensure consistent link assignments.

By default, the interface name, for example, Multilink  $0/4/1/0/1$ , is used as the bundle identifier name. However, you can optionally create a name using the **frame-relay multilink bid** command.

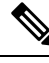

**Note**

Regardless of whether you use the default name or create a name using the frame-relay multilink bid command, it is recommended that each bundle have a unique name.

The bundle identifier name can be up to 50 characters including the null termination character. The bundle identifier name is configured at the bundle interface level and is applied to each member link.

You configure the bundle identifier name using the following commands:

**interface multilink** *interface-path-id*

**frame-relay multilink bid** *bundle-id-name*

#### **Multilink Frame Relay Subinterfaces**

You configure a multilink Frame Relay subinterface, using the following command:

#### **interface multilink** *interface-path-id[***.***subinterface {***l2transport** *|* **point-to-point***}]*

You can configure up to 992 subinterfaces on a multilink bundle interface.

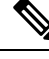

**Note** You configure specific Frame Relay interface features at the subinterface level.

#### **Multilink Frame-Relay Subinterface Features**

The following commands are available to set specific features on a multilink Frame Relay bundle subinterface:

- **mtu** *MTU size*
- **description**
- **shutdown**
- **bandwidth** *bandwidth*
- **service-policy {input** | **output}** *policymap-name*

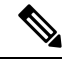

**Note**

When entering the **service-policy** command, which enables you to attach a policy map to a multilink Frame Relay bundle subinterface, you must do so while in Frame Relay PVC configuration mode. For more information, see [Configuring](#page-14-0) Multilink Frame Relay Bundle Interfaces.

#### **Bundle Interface Bandwidth Class**

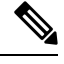

**Note** Bandwidth class is configurable only under a multilink bundle interface.

You can configure one of three types of bandwidth classes on a multilink Frame Relay interface:

- a—Bandwidth Class A
- b—Bandwidth Class B
- c—Bandwidth Class C

When Bandwidth Class A is configured and one or more member links are up (PH\_ACTIVE), the bundle interface is also up and BL\_ACTIVATE is signaled to the Frame Relay connections. When all the member links are down, the bundle interface is down and BL\_DEACTIVATE is signaled to the Frame Relay connections.

When Bandwidth Class B is configured and all the member links are up (PH\_ACTIVE), the bundle interface is up and BL\_ACTIVATE is signaled to the Frame Relay connections. When any member link is down, the bundle interface is down and BL\_ACTIVATE is signaled to the Frame Relay connections.

When Bandwidth Class C is configured, you must also set the bundle link threshold to a value between 1 and 255. The threshold value is the minimum number of links that must be up (PH\_ACTIVE) for the bundle

interface to be up and for BL\_ACTIVATE to be signaled to the Frame Relay connections. When the number of links that are up falls below this threshold, the bundle interface goes down and BL\_DEACTIVATE is signaled to the Frame Relay connections. When 1 is entered as the threshold value, the behavior is identical to Bandwidth Class A. If you enter a threshold value that is greater than the number of member links that are up, the bundle remains down.

You configure the bandwidth class for a Frame Relay multilink bundle interface using the following commands:

```
interface multilink interface-path-id
frame-relay multilink bandwidth-class {a | b | c [threshold]}
```
The default is a (Bandwidth Class A)

#### **Serial Interfaces**

After the T3 and T1 controllers are configured, you can add serial interfaces to the multilink Frame Relay bundle subinterface by configuring the serial interface, encapsulating it as multilink Frame Relay (mfr), assigning it to the bundle interface (specified by the multilink group number), and configuring a name for the link. You may also configure MFR acknowledge timeout value, retry count for retransmissions and hello interval, for the bundle link.

You configure a multilink Frame Relay serial interface using the following commands:

**interface serial** *rack/slot/module/port/t1-num:channel-group-number*

**encapsulation mfr**

**multilink group** *group number*

**frame-relay multilink lid** *link-id name*

**frame-relay multilink ack** *ack-timeout*

**frame-relay multilink hello** *hello-interval*

**frame-relay multilink retry** *retry-count*

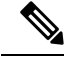

Allserial linksin an MFR bundle inherit the value of the **mtu**command from the multilink interface. Therefore, you should not configure the **mtu**command on a serial interface before configuring it as a member of an MFR bundle. The Cisco IOS XR software blocks attempts to configure a serial interface as a member of an MFR bundle if the interface is configured with a nondefault MTU value as well as attempts to change the **mtu** command value for a serial interface that is configured as a member of an MFR bundle. **Note**

#### **Show Commands**

You can verify a multilink Frame Relay serial interface configuration using the following **show** commands:

**show frame-relay multilink location** *node id*

**show frame-relay multilink interface** serial *interface-path-id [***detail** *|* **verbose***]*

The following example shows the display output of the **show frame-relay multilink location** command:

```
RP/0/RSP0/CPU0:router# show frame-relay multilink location 0/4/cpu0
Member interface: Serial0/4/2/0/9:0, ifhandle 0x05007b00
HW state = Up, link state = Up
```

```
Member of bundle interface Multilink0/4/2/0/2 with ifhandle 0x05007800
Bundle interface: Multilink0/4/2/0/2, ifhandle 0x05007800
   Member Links: 4 active, 0 inactive
    State = Up, BW Class = C (threshold 3)
   Member Links:
   Serial0/4/2/0/12:0, HW state = Up, link state = Up
    Serial0/4/2/0/11:0, HW state = Up, link state = Up
    Serial0/4/2/0/10:0, HW state = Up, link state = Up
    Serial0/4/2/0/9:0, HW state = Up, link state = Up
Member interface: Serial0/4/2/0/10:0, ifhandle 0x05007c00
HW state = Up, link state = Up
Member of bundle interface Multilink0/4/2/0/2 with ifhandle 0x05007800
Member interface: Serial0/4/2/0/11:0, ifhandle 0x05007d00
HW state = Up, link state = UpMember of bundle interface Multilink0/4/2/0/2 with ifhandle 0x05007800
Member interface: Serial0/4/2/0/12:0, ifhandle 0x05007e00
HW state = Up, link state = UpMember of bundle interface Multilink0/4/2/0/2 with ifhandle 0x05007800
```
The following example shows the display output of

```
RP/0/RSP0/CPU0:router# show frame-relay multilink interface serial 0/4/2/0/10:0
```

```
Member interface: Serial0/4/2/0/10:0, ifhandle 0x05007c00
HW state = Up, link state = Up
Member of bundle interface Multilink0/4/2/0/2 with ifhandle 0x05007800
```
### **End-to-End Fragmentation (FRF.12)**

You can configure an FRF.12 end-to-end fragmentation connection using the data-link connection identifier (DLCI). However, it must be done on a channelized Frame Relay serial interface.

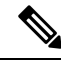

The **fragment end-to-end** command is not allowed on Packet-over-SONET/SDH (POS) interfaces or under the DLCI of a multilink Frame Relay bundle interface. **Note**

You configure FRF.12 end-to-end fragmentation on a DLCI connection using the following command:

**fragment end-to-end** *fragment-size*

The *fragment-size* argument defines the size of the fragments, in bytes, for the serial interface.

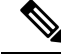

On a DLCI connection, we highly recommend that you configure an egress service policy that classifies packets into high and low priorities, so that interleaving of high-priority and low-priority fragments occurs. **Note**

# <span id="page-9-0"></span>**Configuring Frame Relay**

These sections describe how to configure Frame Relay interfaces.

# **Modifying the Default Frame Relay Configuration on an Interface**

Perform this task to modify the default Frame Relay parameters on a Packet-over-SONET/SDH (POS), multilink, or serial interface with Frame Relay encapsulation.

#### **Before you begin**

Before you can modify the default Frame Relay configuration, you need to enable Frame Relay on the interface, as described in the following modules:

- To enable Frame Relay encapsulation on a POS interface, see the *Configuring POS Interfaces* module in this manual.
- To enable Frame Relay encapsulation on a serial interface, see the *Configuring Serial Interfaces* module in this manual.

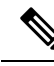

Before enabling Frame Relay encapsulation on a POS or serial interface, make certain that you have not previously assigned an IP address to the interface. If an IP address is assigned to the interface, you will not be able to enable Frame Relay encapsulation. For Frame Relay, the IP address and subnet mask are configured on the subinterface. **Note**

#### **Restrictions**

- The LMI type must match on both ends of the connection for the connection to be active.
- Before you can remove Frame Relay encapsulation on an interface and reconfigure that interface with PPP or HDLC encapsulation, you must remove all interfaces, subinterface, LMI, and Frame Relay configuration from that interface.

#### **SUMMARY STEPS**

- **1. configure**
- **2. interface** *type interface-path-id*
- **3. frame-relay intf-type** {**dce** | **dte**}
- **4. frame-relay lmi-type** [**ansi** | **q933a** | **cisco**]
- **5. encap** {**cisco** | **ietf**}
- **6. end** or **commit**
- **7. show interfaces** [**summary** | [*type interface-path-id*] [**brief** | **description** | **detail | accounting [rates]]] [location** *node-id*]

#### **DETAILED STEPS**

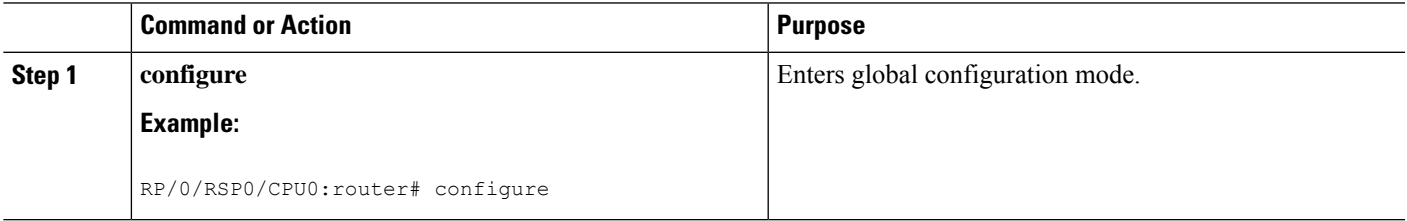

I

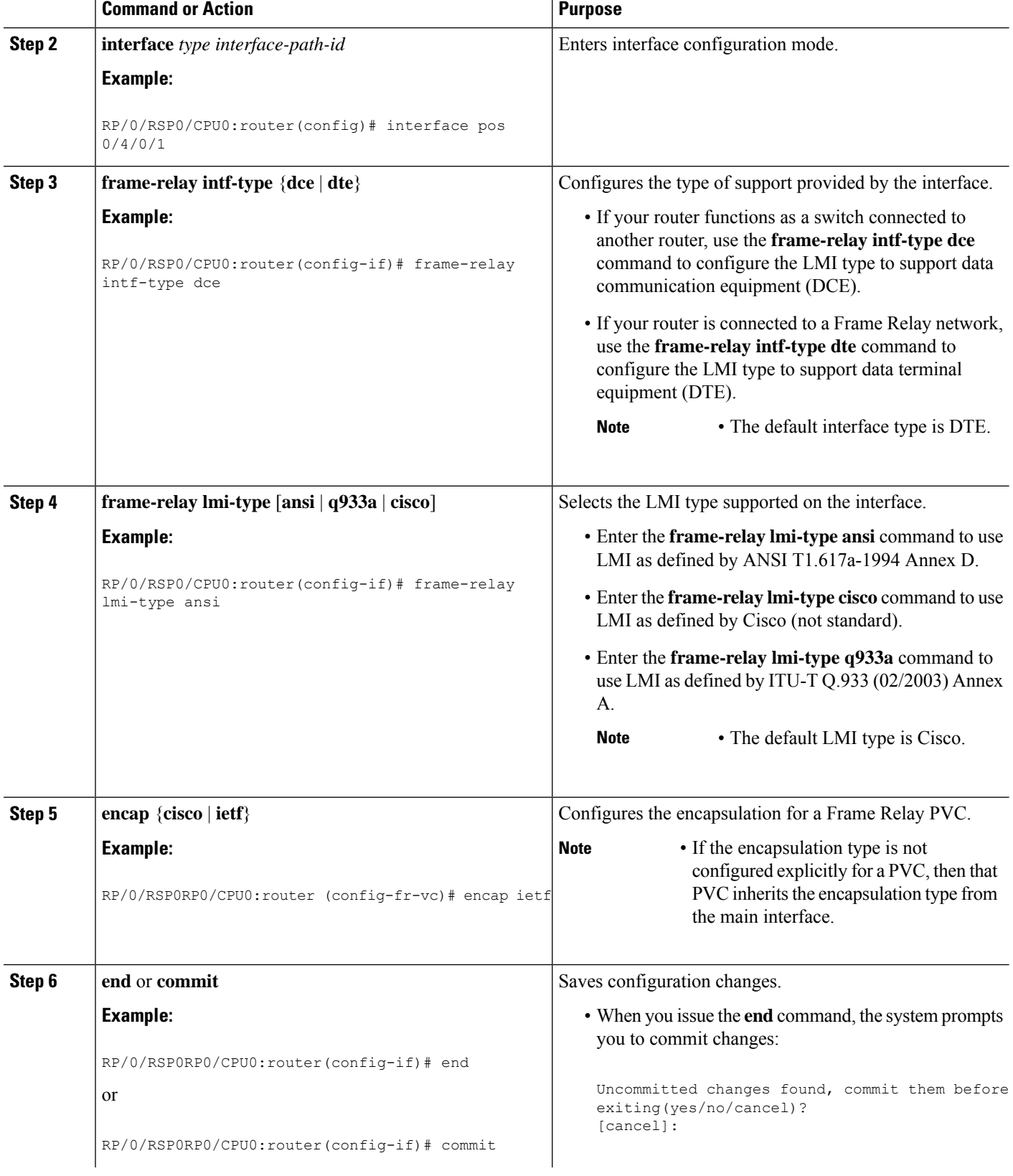

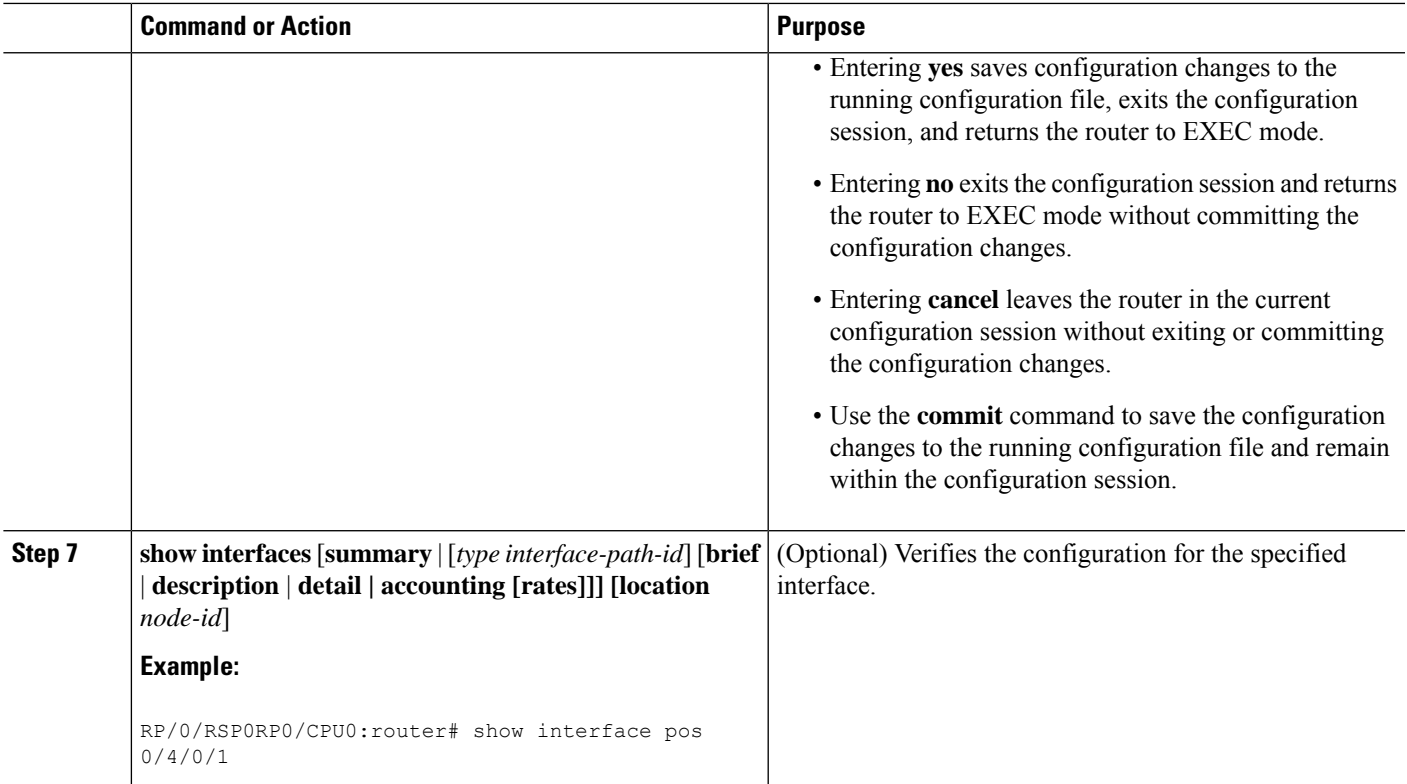

### **Disabling LMI on an Interface with Frame Relay Encapsulation**

Perform this task to disable LMI on interfaces that have Frame Relay encapsulation.

# 

LMI is enabled by default on interfaces that have Frame Relay encapsulation enabled. To reenable LMI on an interface after it has been disabled, use the**no frame-relay lmidisable** command in interface configuration mode. **Note**

#### **SUMMARY STEPS**

- **1. configure**
- **2. interface** *type interface-path-id*
- **3. frame-relay lmi disable**
- **4. end** or **commit**
- **5. show interfaces** [**summary** | [*type interface-path-id*] [**brief** | **description** | **detail | accounting [rates]]] [location** *node-id*]

I

#### **DETAILED STEPS**

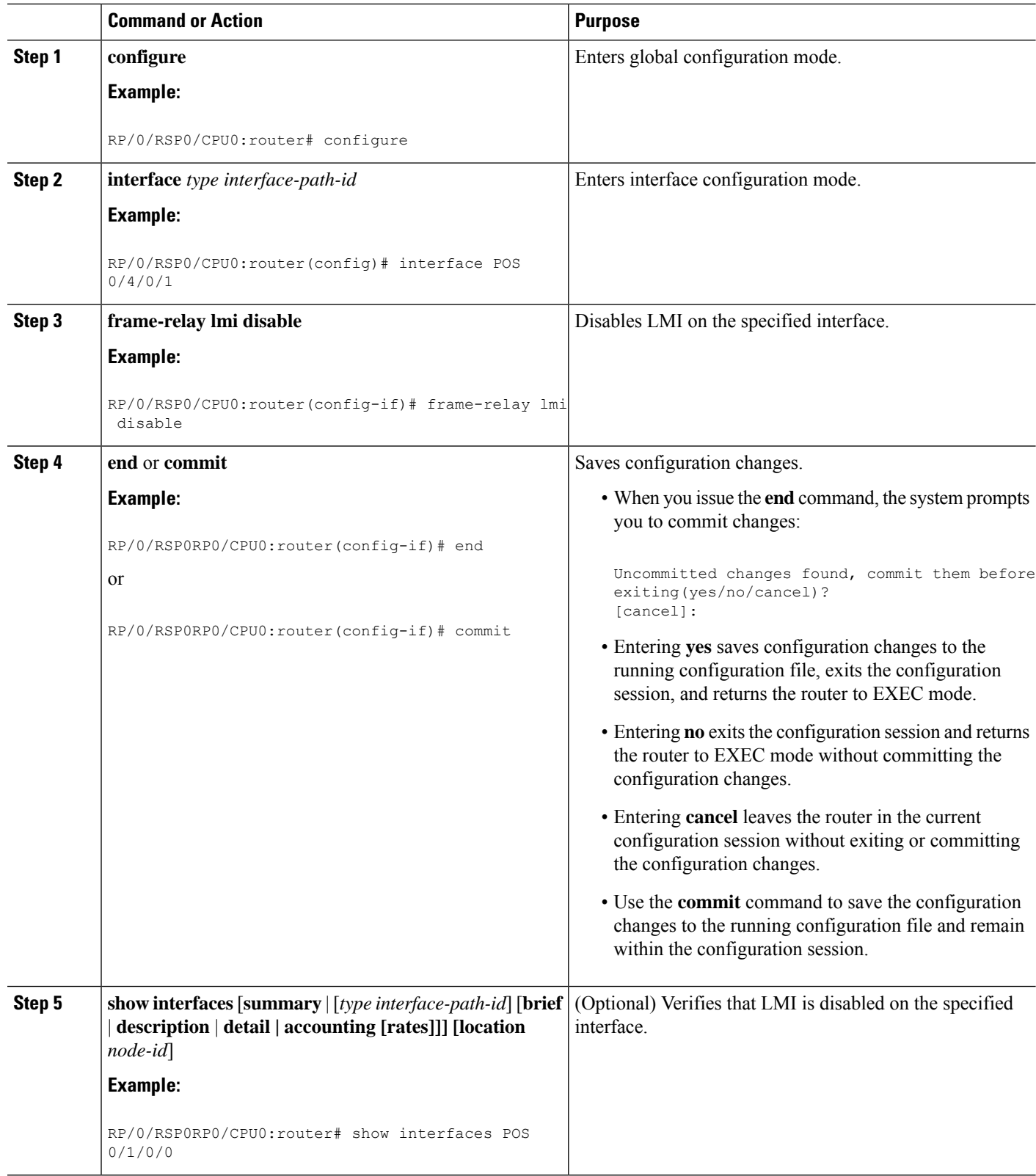

### <span id="page-14-0"></span>**Configuring Multilink Frame Relay Bundle Interfaces**

Perform these steps to configure a multilink Frame Relay (MFR) bundle interface and its subinterfaces.

#### **Before you begin**

Before configuring MFR bundles, be sure you have the following SPA installed:

- 1-Port Channelized STM-1/OC-3 SPA
- 2-Port Channelized OC-12c/DS0 SPA

#### **Restrictions**

- All member links in a multilink Frame Relay bundle interface must be of the same type (for example, T1s or E1s). The member links must have the same framing type, such as point-to-point, and they must have the same bandwidth class.
- All member links must be full T1s or E1s. Fractional links, such as DS0s, are not supported.
- All member links must reside on the same SPA; otherwise, they are considered to be unrelated bundles.
- All member links must be connected to the same line card or SPA at the far end.
- A maximum of 992 MFR subinterfaces is supported on each main interface, based on the supported DLCI range 16–1007.
- The Cisco 1-Port Channelized OC-3/STM-1 SPA and 2-Port Channelized OC-12c/DS0 SPA have the following additional guidelines:
	- A maximum of 700 MFR bundles per line card is supported.
	- A maximum of 2600 MFR bundles per system is supported.
	- A maximum of 4000 Frame Relay Layer 3 subinterfaces per line card is supported.
	- A maximum of 8000 Frame Relay Layer 3 subinterfaces per system is supported.
- Fragmentation on a Frame Relay subinterface that is part of an MLFR bundle is not supported.
- All serial links in an MFR bundle inherit the value of the **mtu** command from the multilink interface. Therefore, you should not configure the **mtu** command on a serial interface before configuring it as a member of an MFR bundle. The Cisco IOS XR software blocks the following:
	- Attempts to configure a serial interface as a member of an MFR bundle if the interface is configured with a nondefault MTU value.
	- Attempts to change the **mtu** command value for a serial interface that is configured as a member of an MFR bundle.

#### **SUMMARY STEPS**

- **1. configure**
- **2. controller MgmtMultilink** *rack*/*slot*/*bay*/*controller-id*
- **3. exit**
- **4. controller t3** *interface-path-id*
- **5. mode** *type*
- **6. clock source** {**internal** | **line**}
- **7. exit**
- **8. controller** {**t1** | **e1**} i*nterface-path-id*
- **9. channel-group** *channel-group-number*
- **10. timeslots** *range*
- **11. exit**
- **12. exit**
- **13. interface multilink** *interface-path-id[***.***subinterface {***l2transport** *|* **point-to-point***}]*
- **14. encapsulation frame-relay**
- **15. frame-relay multilink bid** *bundle-id-name* Router(config-if)# frame-relay multilink bid MFRBundle
- **16. frame-relay multilink bandwidth-class** {**a** | **b** | **c** [*threshold*]}
- **17. multilink fragment-size** *size* [**fragment-counter**]
- **18. exit**
- **19. interface multilink** *interface-path-id[***.***subinterface {***l2transport** *|* **point-to-point***}]*
- **20. ipv4 address** *ip-address*
- **21. pvc** *dlci*
- **22. service-policy** {**input** | **output**} *policy-map*
- **23. exit**
- **24. exit**
- **25. interface serial** *interface-path-id*
- **26. encapsulation mfr**
- **27. multilink group** *group-id*
- **28. frame-relay multilink lid** *link-id name*
- **29. frame-relay multilink ack** *ack-timeout*
- **30. frame-relay multilink hello** *hello-interval*
- **31. frame-relay multilink retry** *retry-count*
- **32. exit**
- **33. end** or **commit**
- **34. exit**
- **35. show frame-relay multilink interface** *type interface-path-id [***detail** *|* **verbose***]*

#### **DETAILED STEPS**

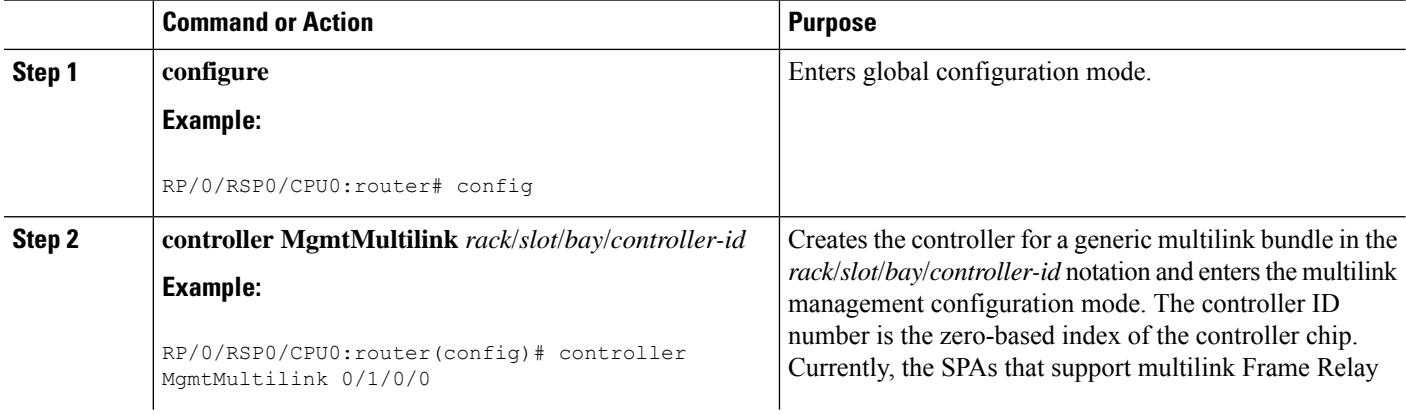

 $\mathbf I$ 

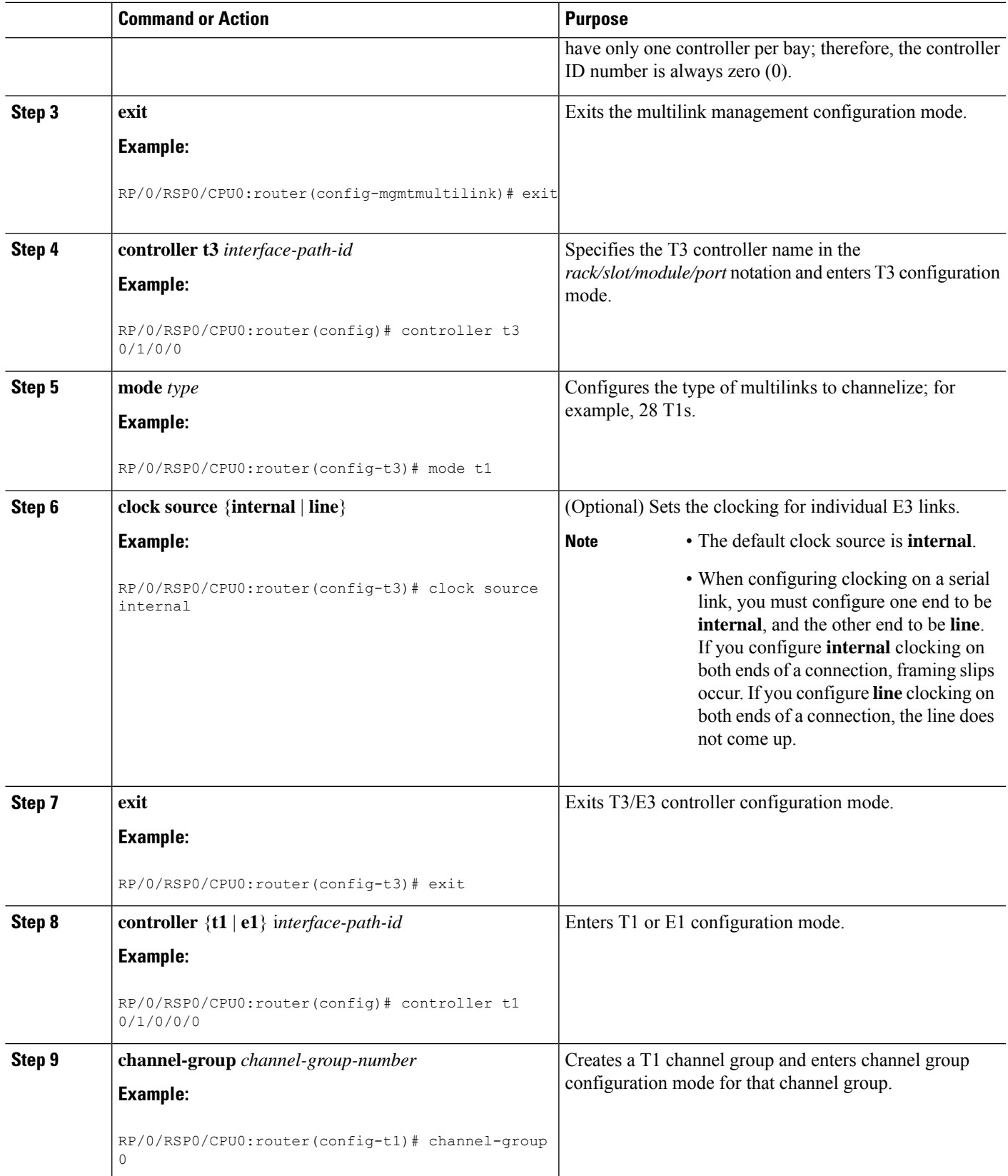

 $\mathbf I$ 

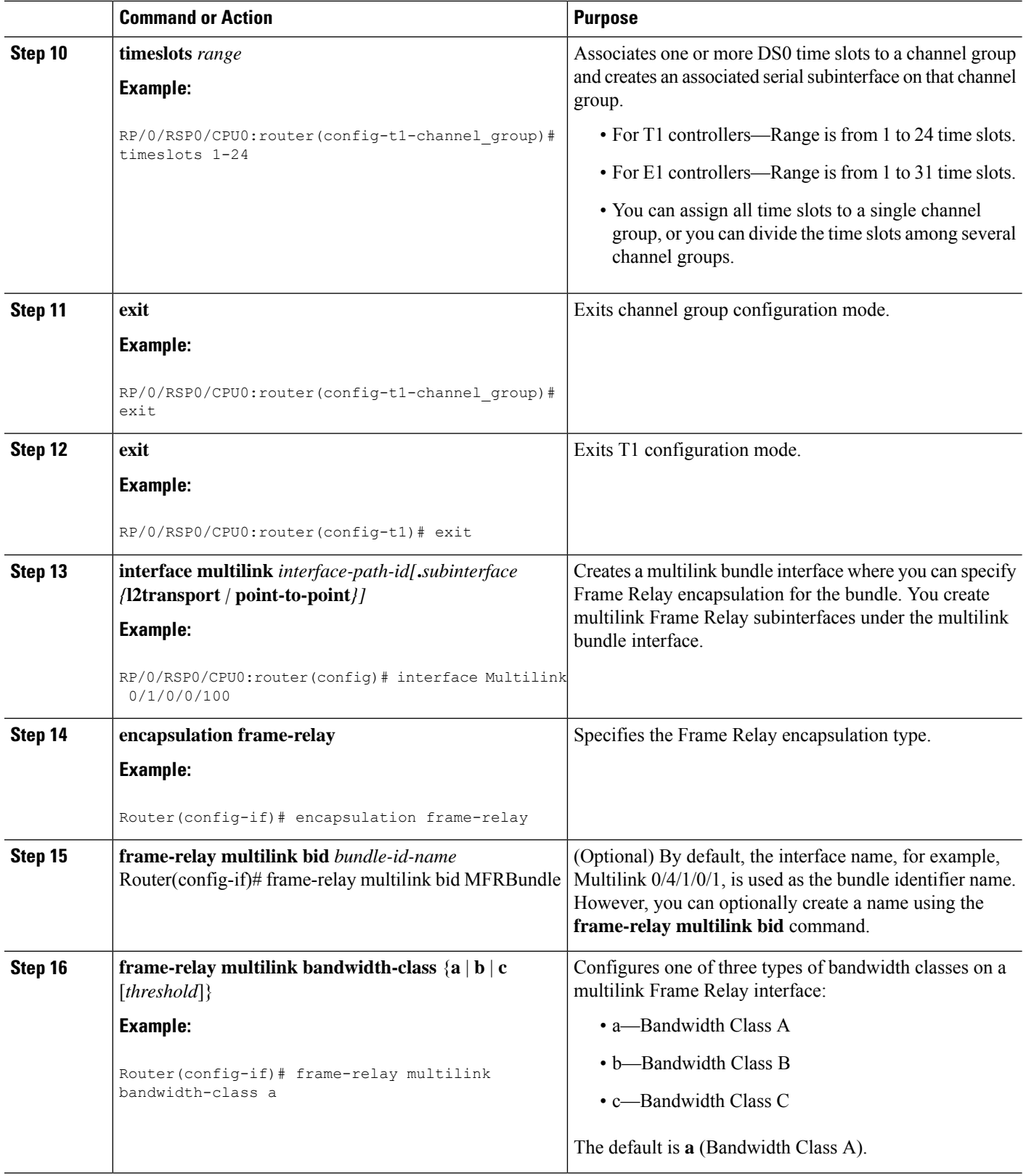

 $\mathbf l$ 

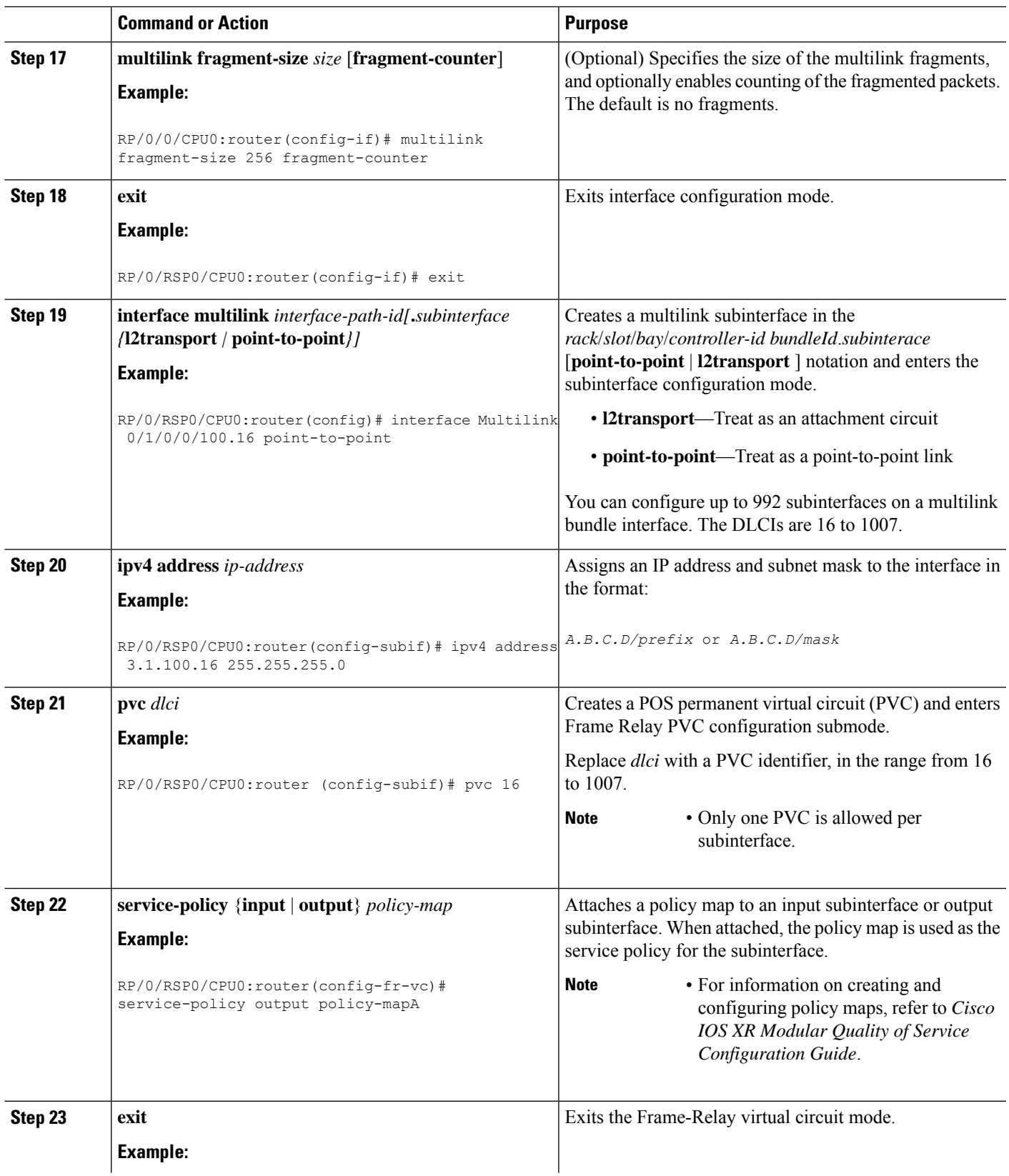

I

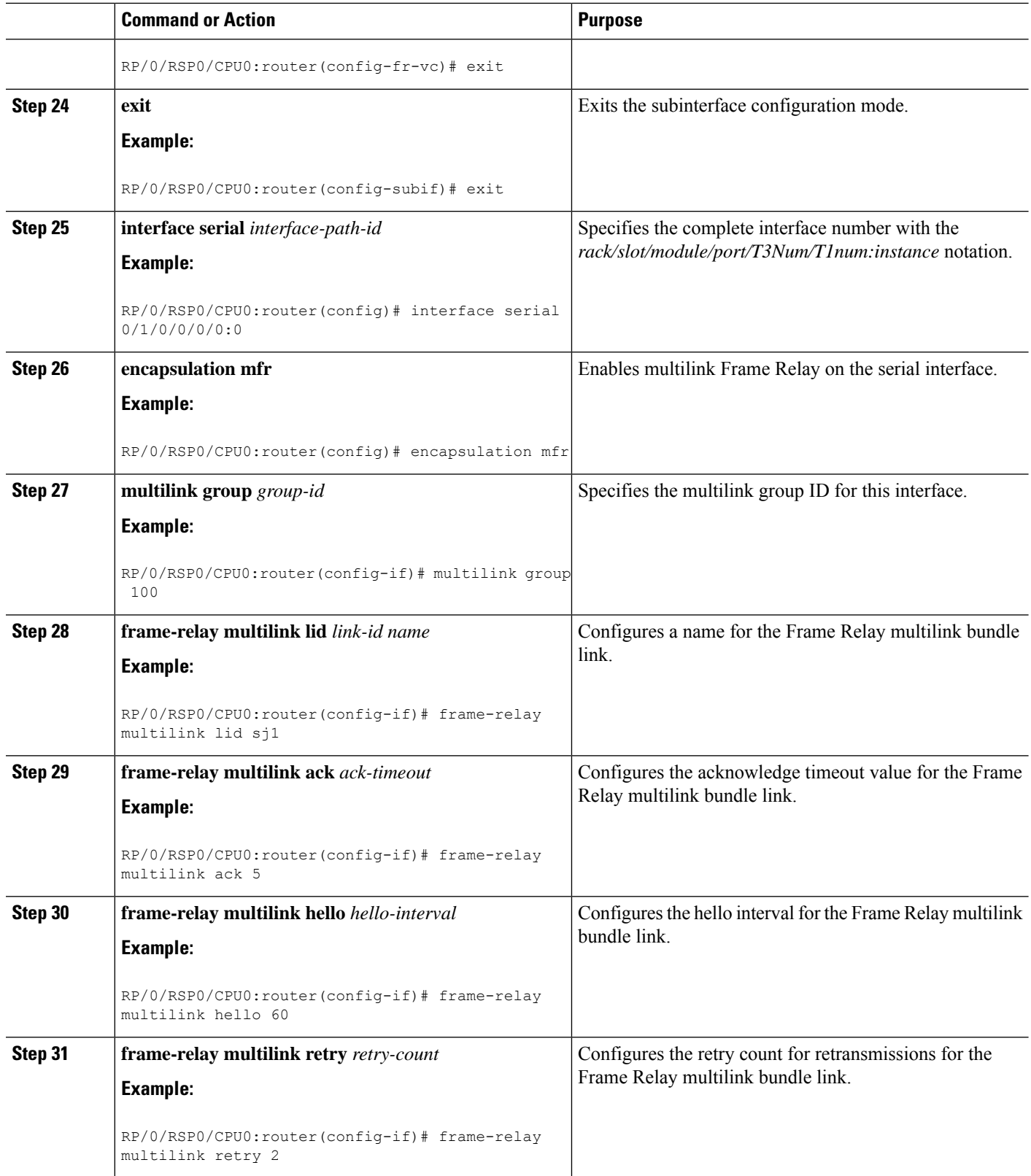

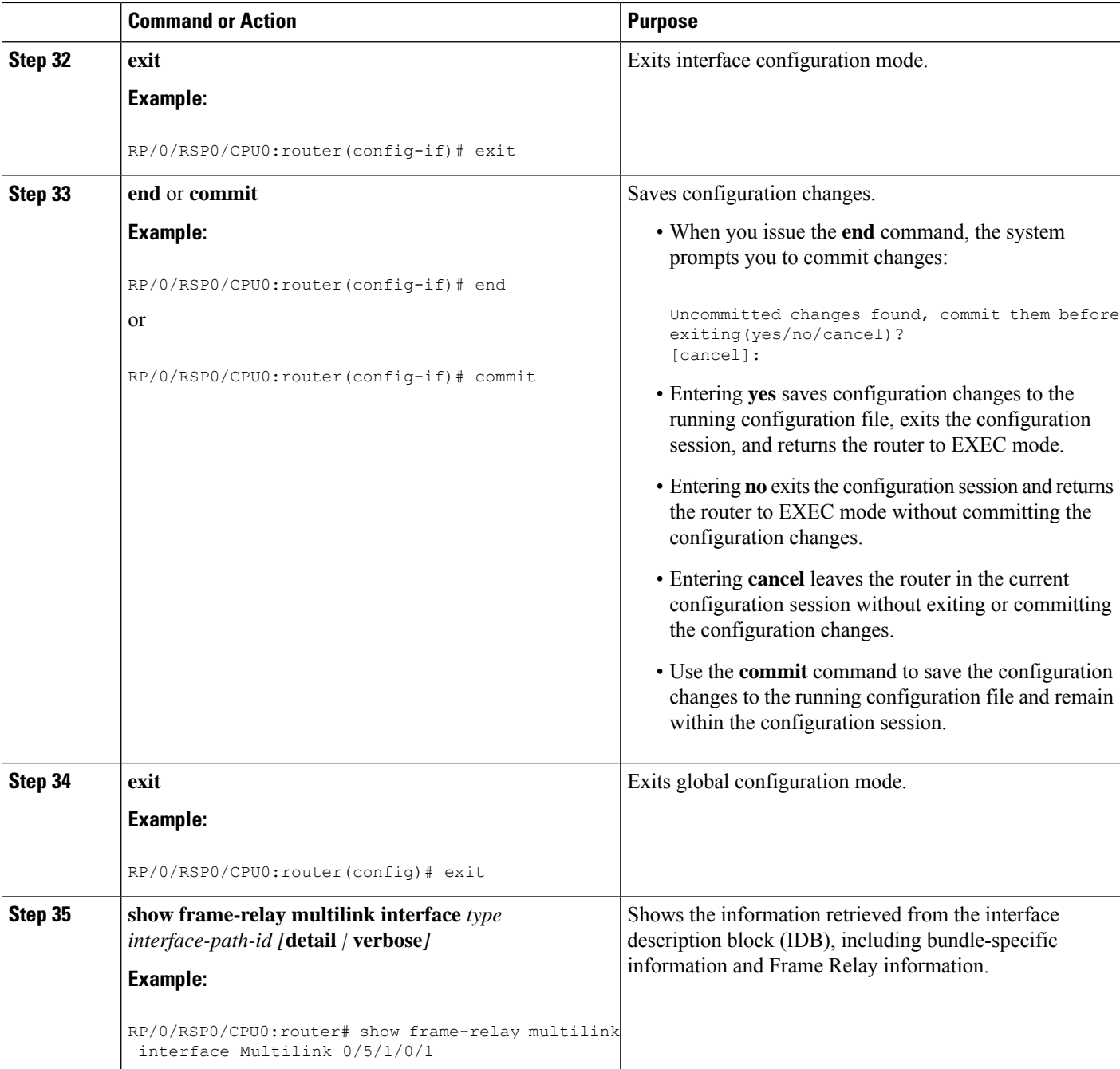

## **Configuring FRF.12 End-to-End Fragmentation on a Channelized Frame Relay Serial Interface**

Perform the following steps to configure FRF.12 end-to-end fragmentation on a channelized Frame Relay serial interface.

#### **SUMMARY STEPS**

- **1. config**
- **2. controller t3** *interface-path-id*
- **3. mode** *type*
- **4. clock source** {**internal** | **line**}
- **5. exit**
- **6. controller t1** *interface-path-id*
- **7. channel-group** *channel-group-number*
- **8. timeslots** *range* RP/0/RSP0/CPU0:router(config-t1-channel\_group)# timeslots 1-24
- **9. exit**
- **10. exit**
- **11. interface serial** *interface-path-id*
- **12. encapsulation frame-relay**
- **13. exit**
- **14. interface serial** *interface-path-id*
- **15. ipv4 address** *ip-address*
- **16. pvc** *dlci*
- **17. service-policy** {**input** | **output**} *policy-map*
- **18. fragment end-to-end** *fragment-size*
- **19. fragment-counter**
- **20. exit**
- **21. exit**
- **22. exit**
- **23. end** or **commit**
- **24. exit**
- **25. show frame-relay pvc** [ **dlci** | **interface** | **location** ]

#### **DETAILED STEPS**

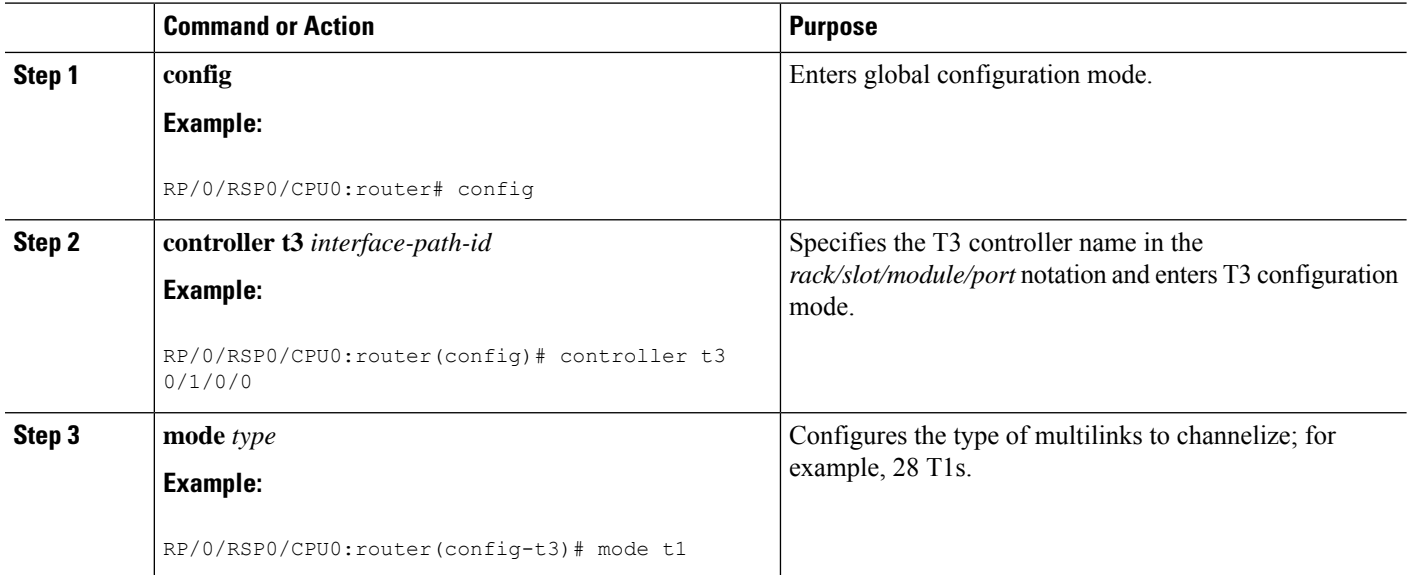

 $\mathbf I$ 

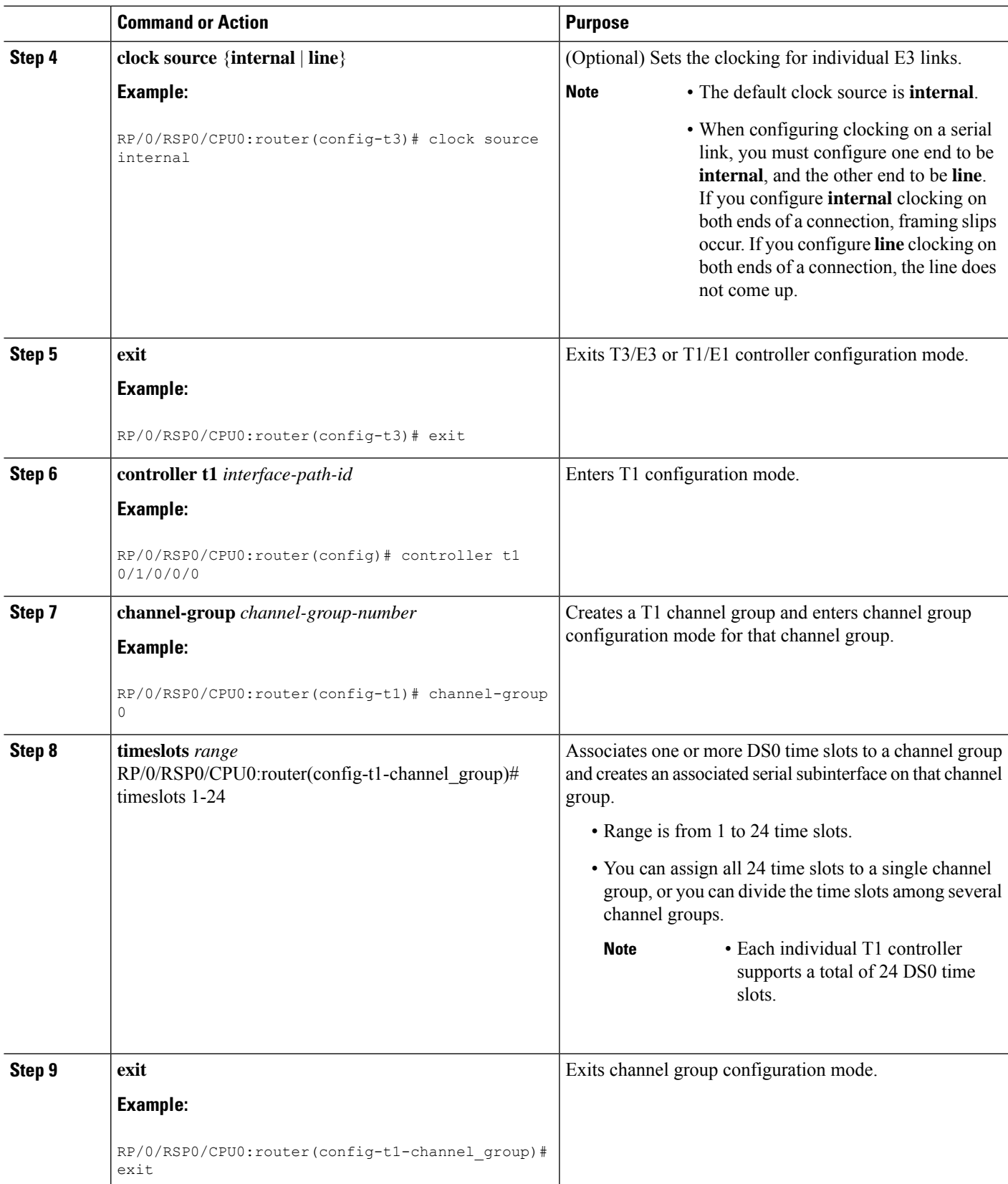

I

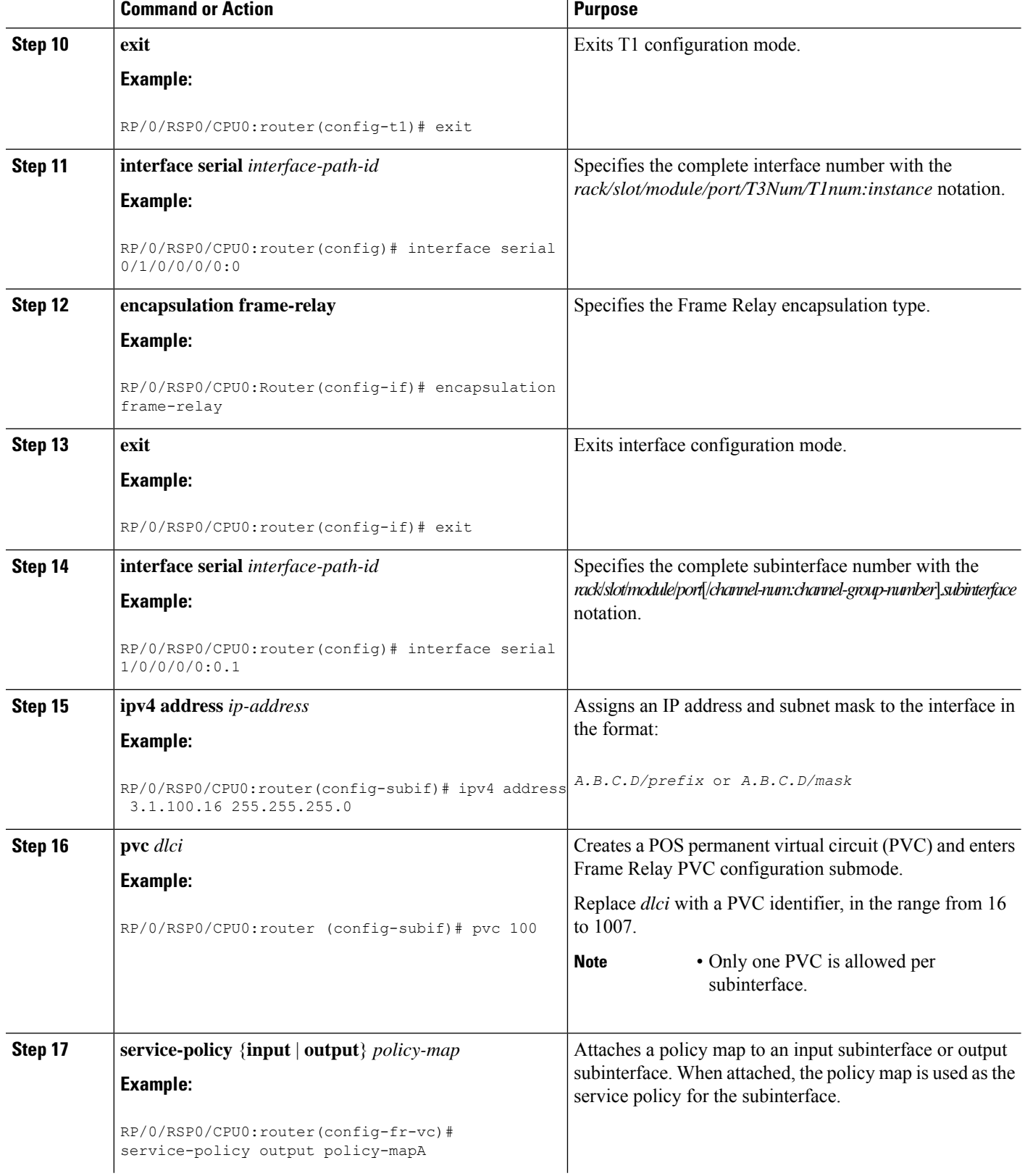

 $\mathbf{l}$ 

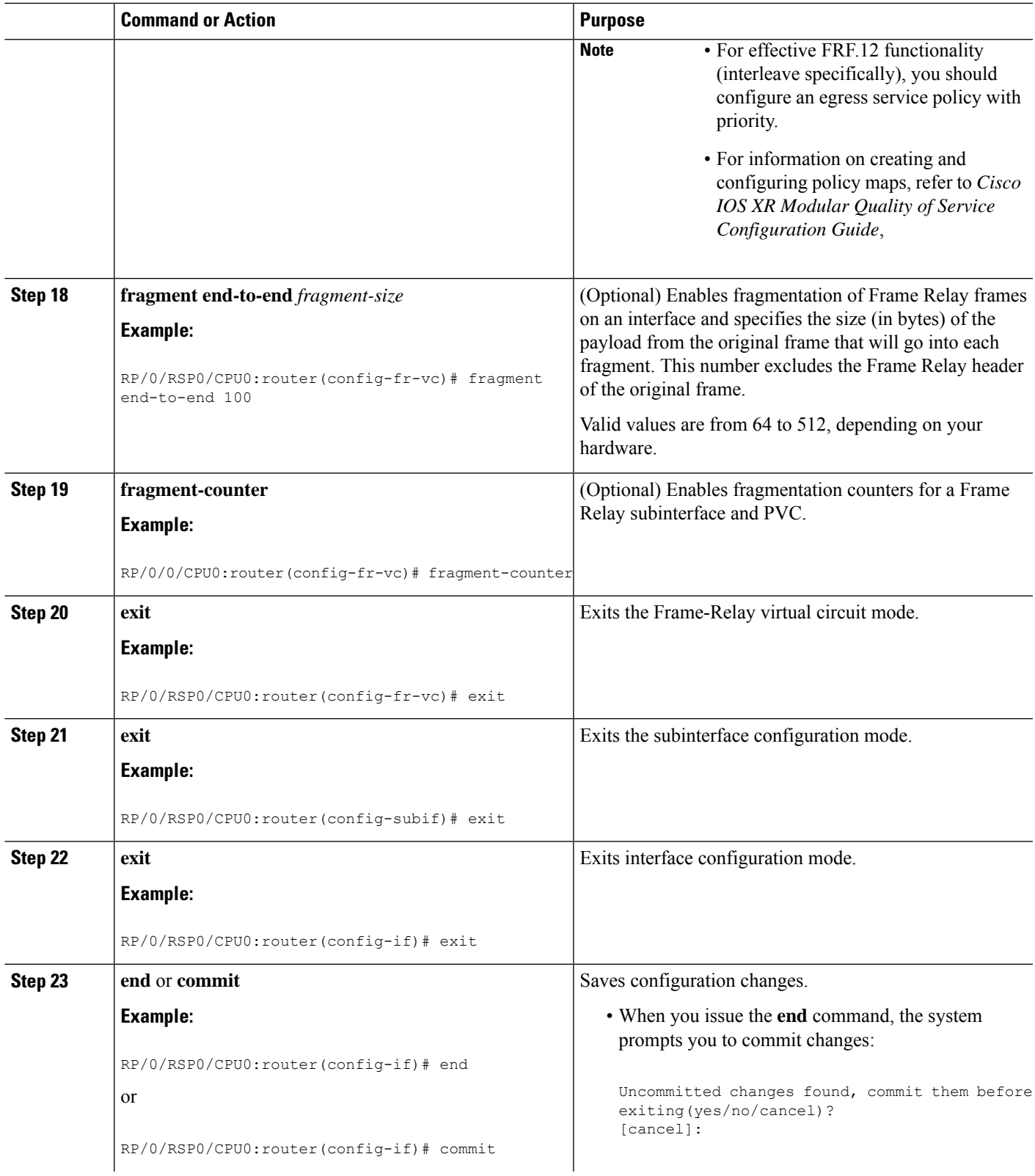

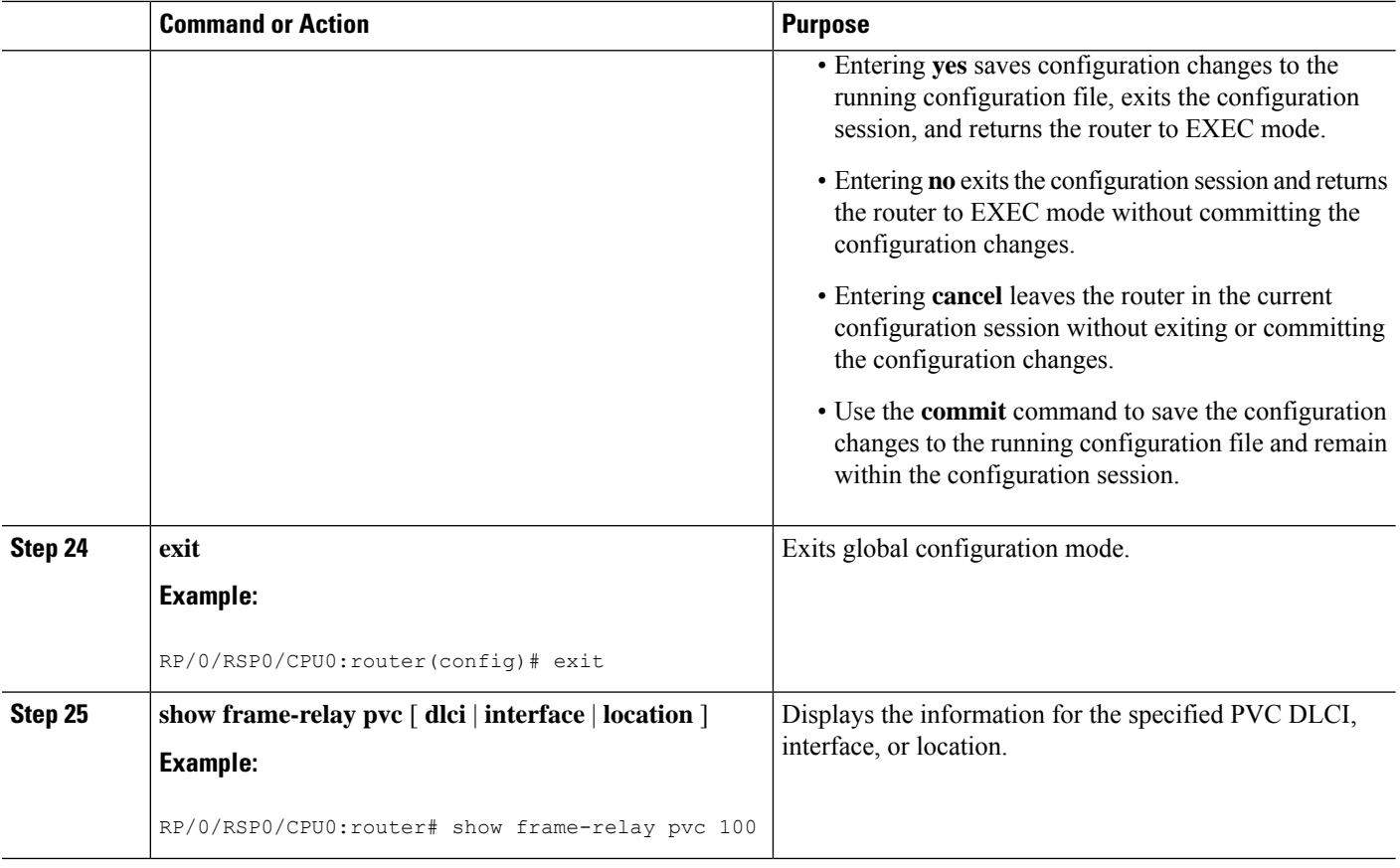

# <span id="page-25-0"></span>**Configuration Examples for Frame Relay**

This section provides the following configuration examples:

### **Optional Frame Relay Parameters: Example**

This example shows how to bring up and configure a POS interface with Frame Relay encapsulation. In this example, the user modifies the default Frame Relay configuration so that the interface supports ANSI T1.617a-1994 Annex D LMI on DCE.

```
RP/0/RSP0/CPU0:router# configure
RP/0/RSP0/CPU0:router(config)# interface POS 0/3/0/0
RP/0/RSP0/CPU0:router(config-if)# encapsulation frame-relay IETF
RP/0/RSP0/CPU0:router(config-if)# frame-relay intf-type dce
RP/0/RSP0/CPU0:router(config-if)# frame-relay lmi-type ansi
RP/0/RSP0/CPU0:router(config-if)# no shutdown
RP/0/RSP0/CPU0:router(config-if)# end
Uncommitted changes found, commit them? [yes]: yes
RP/0/RSP0/CPU0:router# configure
```

```
RP/0/RSP0RP0/CPU0:router (config)# interface pos 0/3/0/0.10 point-to-point
```

```
RP/0/RSP0/CPU0:router (config-subif)#ipv4 address 10.46.8.6/24
```
RP/0/RSP0RP0/CPU0:router (config-subif)# **pvc 20**

RP/0/RSP0RP0/CPU0:router (config-fr-vc)# **encap ietf**

```
RP/0/RSP0RP0/CPU0:router(config-subif)# commit
```
The following example shows how to disable LMI on a POS interface that has Frame Relay encapsulation configured:

```
RP/0/RSP0/CPU0:router# configure
RP/0/RSP0/CPU0:router(config)# interface
RP/0/RSP0/CPU0:router(config)# interface pos 0/3/0/0
RP/0/RSP0/CPU0:router(config-if)# frame-relay lmi disable
RP/0/RSP0/CPU0:router(config-if)# end
```
Uncommitted changes found, commit them? [yes]: **yes**

The following example shows how to reenable LMI on a serial interface:

```
RP/0/RSP0/CPU0:router# configure
RP/0/RSP0/CPU0:router(config)# interface
RP/0/RSP0/CPU0:router(config)# interface serial 0/3/0/0
RP/0/RSP0/CPU0:router(config-if)# no frame-relay lmi disable
RP/0/RSP0/CPU0:router(config-if)# end
```
Uncommitted changes found, commit them? [yes]: **yes**

The following example shows how to display Frame Relay statistics for LMI on all interfaces:

RP/0/RSP0/CPU0:router# **show frame-relay lmi**

```
LMI Statistics for interface POS0/1/0/0/ (Frame Relay DCE) LMI TYPE = ANSI
Invalid Unnumbered Info 0 Invalid Prot Disc 0
Invalid Dummy Call Ref 0 Invalid Msg Type 0
Invalid Status Message 0 Invalid Lock Shift 9
Invalid Information ID 0 Invalid Report IE Len 0
Invalid Report Request 0 Invalid Keep IE Len 0
Num Status Enq. Rcvd 9444 Num Status Msgs Sent 9444
Num Full Status Sent 1578 Num St Enq. Timeouts 41
Num Link Timeouts 7
LMI Statistics for interface POS0/1/0/1/ (Frame Relay DCE) LMI TYPE = CISCO
Invalid Unnumbered Info 0 Invalid Prot Disc 0
Invalid Dummy Call Ref 0 Invalid Msg Type 0
Invalid Status Message 0 Invalid Lock Shift 0
Invalid Information ID 0 Invalid Report IE Len 0
Invalid Report Request 0 Invalid Keep IE Len 0
Num Status Enq. Rcvd 9481 Num Status Msgs Sent 9481<br>Num Full Status Sent 1588 Num St Eng. Timeouts 16
                                 Num St Enq. Timeouts 16
Num Link Timeouts 4
```
The following example shows how to create a serial subinterface with a PVC on the main serial interface:

```
RP/0/RSP0/CPU0:router# configure
RP/0/RSP0/CPU0:router(config)# interface serial 0/3/0/0/0:0.10 point-to-point
RP/0/RSP0/CPU0:router (config-subif)#ipv4 address 10.46.8.6/24
RP/0/RSP0/CPU0:router (config-subif)# pvc 20
RP/0/RSP0/CPU0:router (config-fr-vc)# encapsulation ietf
RP/0/RSP0/CPU0:router(config-subif)# commit
```
The following example shows how to display information about all PVCs configured on your system:

RP/0/RSP0/CPU0router# **show frame-relay pvc**

PVC Statistics for interface Serial0/3/2/0 (Frame Relay DCE)

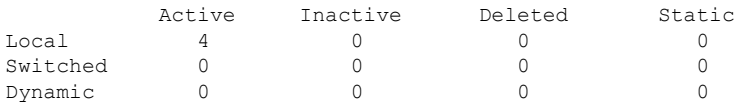

DLCI = 612, DLCI USAGE = LOCAL, ENCAP = CISCO, INHERIT = TRUE, PVC STATUS = ACTI VE, INTERFACE = Serial $0/3/2/0.1$ input pkts 0 output pkts 0 in bytes 0 out bytes 0 dropped pkts 0 in FECN packets 0 in BECN pkts 0 out FECN pkts 0 out BECN pkts 0 in DE pkts 0 out DE pkts 0 out bcast pkts 0 out bcast bytes 0 pvc create time 00:00:00 last time pvc status changed 00:00:00 DLCI = 613, DLCI USAGE = LOCAL, ENCAP = CISCO, INHERIT = TRUE, PVC STATUS = ACTI VE, INTERFACE = Serial0/3/2/0.2 input pkts 0 output pkts 0 in bytes 0<br>out bytes 0 dropped pkts 0 in FECN pa dropped pkts 0 in FECN packets 0<br>out FECN pkts 0 out BECN pkts 0 out bytes u<br>in BECN pkts 0 out FECN pkts 0 out BECN pkts 0 in DE pkts 0 out DE pkts 0 out bcast pkts 0 out bcast bytes 0 pvc create time 00:00:00 last time pvc status changed 00:00:00 DLCI = 614, DLCI USAGE = LOCAL, ENCAP = CISCO, INHERIT = TRUE, PVC STATUS = ACTI VE, INTERFACE = Serial0/3/2/0.3 input pkts 0 output pkts 0 in bytes 0<br>
out bytes 0 dropped pkts 0 in FECN pa out bytes 0 dropped pkts 0 in FECN packets 0<br>in BECN pkts 0 out FECN pkts 0 out BECN pkts 0<br>in DE pkts 0 out DE pkts 0 in BECN pkts 0 out FECN pkts 0 out BECN pkts 0 in DE pkts 0 out DE pkts 0 out be pats of the pats of the pats of the pats of the pats of the pats of the pats of the pats of the pats of pvc create time 00:00:00 last time pvc status changed 00:00:00 DLCI = 615, DLCI USAGE = LOCAL, ENCAP = CISCO, INHERIT = TRUE, PVC STATUS = ACTI VE, INTERFACE = Serial0/3/2/0.4 input pkts 0 output pkts 0 in bytes 0 out bytes 0 dropped pkts 0 in FECN packets 0 in BECN pkts 0 out FECN pkts 0 out BECN pkts 0 in DE pkts 0 out DE pkts 0 out bcast pkts 0 out bcast bytes 0 pvc create time 00:00:00 last time pvc status changed 00:00:00

The following example shows how to modify LMI polling options on PVCs configured for a DTE, and then use the **show frame-relay lmi** and **show frame-relay lmi-info** commandsto display information for monitoring and troublehooting the interface:

```
RP/0/RSP0/CPU0:router# configure
RP/0/RSP0/CPU0:router(config)# interface pos 0/3/0/0
RP/0/RSP0/CPU0:router(config-if)# frame-relay lmi-n391dte 10
RP/0/RSP0/CPU0:router(config-if)# frame-relay lmi-n391dte 5
RP/0/RSP0/CPU0:router(config-if)# frame-relay lmi-t391dte 15
```
RP/0/RSP0RP0/CPU0:router(config-subif)# **commit**

```
RP/0/RSP0/CPU0:router# show frame-relay lmi interface pos 0/3/0/0
```

```
LMI Statistics for interface pos 0/3/0/0 (Frame Relay DTE) LMI TYPE = ANSI
Invalid Unnumbered Info 0 Invalid Prot Disc 0
Invalid Dummy Call Ref 0 Invalid Msg Type 0
Invalid Status Message 0 Invalid Lock Shift 9
Invalid Information ID 0 Invalid Report IE Len 0
Invalid Report Request 0 Invalid Keep IE Len 0
Num Status Enq. Rcvd 9444 Num Status Msgs Sent 9444
Num Full Status Sent 1578 Num St Enq. Timeouts 41
Num Link Timeouts 7
```
RP/0/RSP0/CPU0:router# **show frame-relay lmi-info interface pos 0/3/0/0**

```
LMI IDB Info for interface POS0/3/0/0
 ifhandle: 0x6176840<br>Interface type: DTE
 Interface type:
 Interface state: UP
 Line Protocol: UP
 LMI type (cnf/oper): AUTO/CISCO
 LMI type autosense: OFF
 Interface MTU: 1504
  ------------- DTE -------
 T391: 15s<br>N391: (cnf/oper): 5/5
 N391: (cnf/oper):
 N392: (cnf/oper): 3/0
 N393: 4
 My seq#: 83
 My seq# seen: 83
 Your seq# seen: 82
 -------------- DCE -------------
 T392: 15s<br>N392: (cnf/oper): 3/0
 N392: (cnf/oper):N393: 4
 My seq#: 0
 My seq# seen: 0
 Your seq# seen: 0
```
### **Multilink Frame Relay: Example**

The following example shows how to configure multilink Frame Relay with serial interfaces:

```
RP/0/RSP0/CPU0:router# config
RP/0/RSP0/CPU0:router(config)# controller MgmtMultilink 0/3/1/0
RP/0/RSP0/CPU0:router(config-mgmtmultilink)# bundle 100
RP/0/RSP0/CPU0:router(config-mgmtmultilink)# exit
RP/0/RSP0/CPU0:router(config)# controller T3 0/3/1/0
RP/0/RSP0/CPU0:router(config-t3)# mode t1
```

```
RP/0/RSP0/CPU0:router(config-t3)# clock source internal
RP/0/RSP0/CPU0:router(config-t3)# exit
RP/0/RSP0/CPU0:router(config)# controller T1 0/3/1/0/0
RP/0/RSP0/CPU0:router(config-t1)# channel-group 0
RP/0/RSP0/CPU0:router(config-t1-channel_group)# timeslots 1-24
RP/0/RSP0/CPU0:router(config-t1-channel_group)# exit
RP/0/RSP0/CPU0:router(config-t1-channel_group)# exit
RP/0/RSP0/CPU0:router(config-t1)# exit
RP/0/RSP0/CPU0:router(config)# interface Multilink 0/3/1/0/100
RP/0/RSP0/CPU0:router(config-if)# encapsulation frame-relay
RP/0/RSP0/CPU0:router(config-if)# exit
RP/0/RSP0/CPU0:router(config)# interface Multilink 0/3/1/0/100.16 point-to-point
RP/0/RSP0/CPU0:router(config-subif)# ipv4 address 3.1.100.16 255.255.255.0
RP/0/RSP0/CPU0:router(config-subif)# pvc 16
RP/0/RSP0/CPU0:router(config-fr-vc)# service-policy output policy-mapA
RP/0/RSP0/CPU0:router(config-fr-vc)# exit
RP/0/RSP0/CPU0:router(config-subif)# exit
RP/0/RSP0/CPU0:router(config)# interface Serial 0/3/1/0/0:0
RP/0/RSP0/CPU0:router(config-if)# encapsulation mfr
RP/0/RSP0/CPU0:router(config-if)# multilink group 100
RP/0/RSP0/CPU0:router(config-if)# frame-relay multilink lid sj1
RP/0/RSP0/CPU0:router(config-if)# frame-relay multilink ack 5
RP/0/RSP0/CPU0:router(config-if)# frame-relay multilink hello 60
RP/0/RSP0/CPU0:router(config-if)# frame-relay multilink retry 2
RP/0/RSP0/CPU0:router(config-if)# exit
RP/0/RSP0/CPU0:router(config)#
```
### **End-to-End Fragmentation: Example**

This example shows how to configure FRF.12 end-to-end fragmentation on a channelized Frame Relay serial interface:

```
RP/0/RSP0/CPU0:router# config
RP/0/RSP0/CPU0:router(config)# controller T30/3/1/0
RP/0/RSP0/CPU0:router(config-t3)# mode t1
RP/0/RSP0/CPU0:router(config-t3)# clock source internal
RP/0/RSP0/CPU0:router(config-t3)# exit
RP/0/RSP0/CPU0:router(config-t3)# controller T10/3/1/0/0
RP/0/RSP0/CPU0:router(config-t1)# channel-group 0
RP/0/RSP0/CPU0:router(config-t1-channel_group)# timeslots 1-24
RP/0/RSP0/CPU0:router(config-t1-channel_group)# exit
RP/0/RSP0/CPU0:router(config-t1-channel_group)# interface Serial 0/3/1/0/0:0
RP/0/RSP0/CPU0:router(config-if)# encapsulation frame-relay
RP/0/RSP0/CPU0:router(config-if)# exit
RP/0/RSP0/CPU0:router(config-if)# interface Serial 0/3/1/0/0:0.100 point-to-point
RP/0/RSP0/CPU0:router(config-subif)# ipv4 address 3.1.1.1 255.255.255.0
RP/0/RSP0/CPU0:router(config-subif)# pvc 100
RP/0/RSP0/CPU0:router(config-fr-vc)# service-policy output LFI
RP/0/RSP0/CPU0:router(config-fr-vc)# fragment end-to-end 256
fragment-counter
```